| Solient v8.29 : M<br>Subnik Quit Puncti |            | k          |              |            |            |            |              |            |                                     |                      |            |           | -          |
|-----------------------------------------|------------|------------|--------------|------------|------------|------------|--------------|------------|-------------------------------------|----------------------|------------|-----------|------------|
|                                         | Q.         |            | _            | Ψ          | 0          | ~~         | »            | a          | -                                   | _                    | _          | 0         | Ø          |
|                                         |            |            |              |            |            |            |              |            |                                     |                      |            |           |            |
|                                         | OFNE       |            |              |            | OTE        | _          |              |            |                                     |                      |            |           |            |
|                                         | GENE       |            | EDG.         |            | ASTE       | ĸ          |              |            |                                     |                      |            |           |            |
|                                         |            |            |              |            |            |            |              |            |                                     | _                    | ~          | _         |            |
|                                         |            |            |              |            |            |            |              |            |                                     | -                    | ۲          | - 😎       | - <b></b>  |
| Account Key                             | 1          |            |              | Open New   | Account    |            |              |            |                                     |                      | -          |           |            |
| Leilger Account                         |            |            |              | 8          | eet Detail | Transa     | ction Statue | Open       |                                     |                      | *          |           | Bave       |
| *Description                            |            |            |              |            |            |            |              |            |                                     |                      |            |           |            |
| Managed Currency                        |            |            |              |            |            | ja,        | ccount Type  |            |                                     |                      |            |           |            |
| Current Month                           | 0.00       |            |              |            |            |            |              |            |                                     | Date Driven Movement |            |           |            |
| Belence YTD                             |            |            | .00          |            |            |            |              |            |                                     |                      |            | Davi      | AuditTreil |
| Physical Resource                       |            |            |              |            |            | holEqu     | or BulSheet  | not indi   | cateli                              |                      | _          |           | History    |
| Phys Current 0.00                       |            |            |              |            |            |            |              |            | Delete this Acct                    |                      |            |           |            |
| Phys YTD 0.00                           |            | .00        | Last Upil By |            |            |            |              |            | Change Currency<br>Change Acct Type |                      |            |           |            |
| KPI Type                                |            |            |              |            |            | Last Upri  |              |            |                                     | _                    | Change     | Acct Type |            |
| Kpi Ourrent 0.00                        |            |            |              |            |            |            |              |            |                                     |                      |            |           |            |
| Kpi YTD                                 | _          |            | . 0.0        | -          |            |            |              |            |                                     |                      |            |           |            |
|                                         |            |            |              |            |            |            |              |            |                                     |                      |            |           |            |
|                                         |            |            |              |            | income.    | expense va | budget       |            |                                     |                      |            |           |            |
|                                         |            |            |              |            |            |            |              |            |                                     |                      |            |           |            |
| 1.0                                     |            |            |              |            |            |            |              |            |                                     |                      |            | T 1.0     |            |
| 0.8                                     |            |            |              |            |            |            |              |            | <u> </u>                            |                      |            | 0.8       |            |
| 0.6                                     |            |            |              |            |            |            |              |            |                                     |                      |            | - 0.6     | lie -      |
| 0.4                                     |            |            |              |            |            |            |              |            |                                     |                      |            | - 0.4     | buc        |
| 0.2                                     | -          |            |              |            |            |            |              |            |                                     |                      | -          | - 0.2     |            |
| 0.0                                     |            |            |              |            |            |            |              |            |                                     |                      |            | - 0.0     |            |
| ' jan 2010                              | 1 196 2010 | ' mar 2010 | apr 2010     | ' may 2010 | 10A 2010   | ' jul 2010 | • aug 2010   | * sep 2010 | 0212010                             | ' nov 2010           | * dec 2010 | 1.        |            |
|                                         |            |            |              |            |            |            |              |            |                                     |                      |            |           |            |
|                                         |            |            |              |            |            |            |              |            |                                     |                      |            |           |            |

## Slide 1

Slide notes: The Account Code lookup supports the method for 'Starts With and Ends With'. In this case, we just separate 'start with' and 'end with' using the slash.

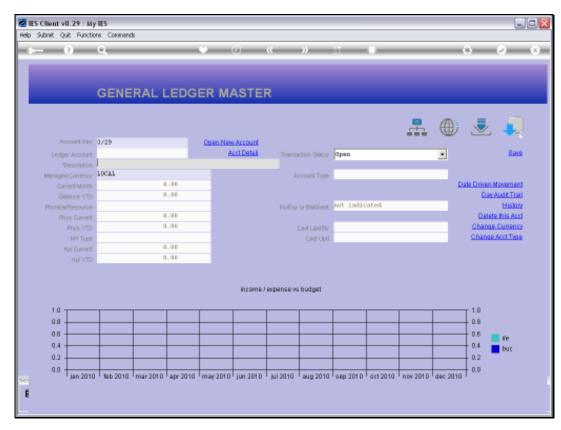

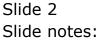

|                                                                                                    | COLLECTOR                    | togon Logo | in company | n waaro                                  | How do 1 0         | vataMarts 8             | usiness Modu                                                               | les Action P | Focus Option | Select   |                                  |          |             |                     |
|----------------------------------------------------------------------------------------------------|------------------------------|------------|------------|------------------------------------------|--------------------|-------------------------|----------------------------------------------------------------------------|--------------|--------------|----------|----------------------------------|----------|-------------|---------------------|
|                                                                                                    | 9                            | ۹.         | _          | _                                        | •                  | 0                       | «                                                                          | »            | at           | -        | _                                | _        | +           | <ul> <li></li></ul> |
|                                                                                                    |                              |            |            |                                          |                    |                         |                                                                            |              |              |          |                                  |          |             |                     |
|                                                                                                    |                              | GENE       | RAL I      | EDG                                      | ER M               | ASTE                    | R                                                                          |              |              |          |                                  |          |             |                     |
|                                                                                                    |                              |            |            |                                          |                    |                         |                                                                            |              |              |          |                                  |          |             | <b>.</b> .          |
|                                                                                                    |                              |            |            |                                          |                    |                         |                                                                            |              |              |          |                                  | $\oplus$ | $\sim$      |                     |
|                                                                                                    | Account Hary                 |            |            |                                          | Open Nes           | v Account<br>act Detail |                                                                            |              | _            |          |                                  | _        |             | Baum                |
|                                                                                                    | ger Account                  |            |            |                                          |                    | and some                | Transa                                                                     | ction Status | open         | _        |                                  | -        |             | Bave                |
|                                                                                                    | *Description<br>ed Currency  |            |            |                                          |                    |                         |                                                                            | count Type   |              |          |                                  |          |             |                     |
|                                                                                                    | ell currency<br>urrent Month |            |            | .00                                      |                    |                         |                                                                            | cours type   |              | _        | _                                | Da       | te Driven N | tevement            |
|                                                                                                    | Swinnce YTD                  |            | -          | .00                                      |                    |                         |                                                                            |              |              |          |                                  | _        |             | udit Trail          |
|                                                                                                    |                              | UES FOUND  |            |                                          | _                  |                         |                                                                            |              |              |          |                                  |          |             |                     |
| SELECT ONE OF THESE?<br>1 3101101-00-1004-10129 Education / A<br>2 3101520-00-1004-10129 Education / A<br>3 3111101-00-1004-10129 Education / A |                              |            | ion / All  |                                          |                    |                         | Estate Office Belabela<br>Estate Office Belabela<br>Estate Office Ewansibe |              | a Div 5      |          | Block 01<br>Block 20<br>Block 01 |          |             |                     |
| 3 3113                                                                                                    | 101-00-10                    | 04-10129   | Educat     | 108 / All                                | ovances            |                         | Estate                                                                     | Office       | Reantibel    | .e D:    | iv l                             | 8100     | 10 38       |                     |
|                                                                                                    |                              |            |            | Select A                                 | uL Sh              | ovi Full Line           |                                                                            |              | ОК           |          |                                  |          |             |                     |
|                                                                                                    |                              |            |            |                                          |                    | income.)                | expense vs                                                                 | budget       |              |          |                                  |          |             |                     |
| 1.0                                                                                                    |                              |            |            |                                          |                    |                         |                                                                            |              |              |          |                                  |          | T 1.0       |                     |
| 0.8                                                                                                    |                              |            | <u> </u>   |                                          | <u> </u>           | <u> </u>                |                                                                            |              |              |          |                                  |          | D.B         |                     |
| 0.6                                                                                                    |                              |            | <u> </u>   |                                          | <u> </u>           | <u> </u>                |                                                                            |              |              |          |                                  |          | 0.6         | 10e                 |
| 0.4                                                                                                    | +                            |            |            |                                          |                    |                         |                                                                            |              |              |          |                                  |          | 0.4         | buc                 |
| 0.2                                                                                                    |                              |            |            |                                          |                    |                         |                                                                            |              |              |          |                                  |          | 0.2         |                     |
|                                                                                                    |                              |            |            |                                          |                    |                         |                                                                            |              |              |          |                                  |          | 0.0         |                     |
| 0.0                                                                                                    |                              | 1 ALL 2244 | 1          | A 44 1 1 1 1 1 1 1 1 1 1 1 1 1 1 1 1 1 1 | 1 million (10) (0) | 1 ium 2 0 t 0           | kil 2010                                                                   | ALL 2010     | 0 t0C rigo   | ort 2010 | 1 nov 2010                       | dec 2010 |             |                     |
| 0.0                                                                                                    | <sup>1</sup> jan 2010        | 145 2010   | • mar 2010 | · apr 2010                               | - may 2010         | Jan 2010                | garacerce                                                                  | mag and re-  | 36p 2010     |          |                                  |          |             |                     |

## Slide 3

Slide notes: So these Account Codes will all start with '3' and end with '29'.

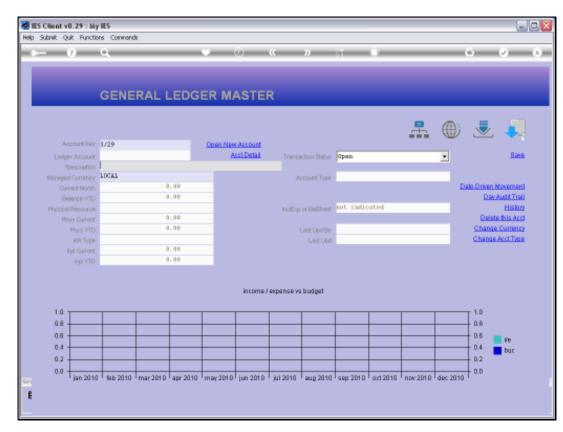

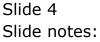

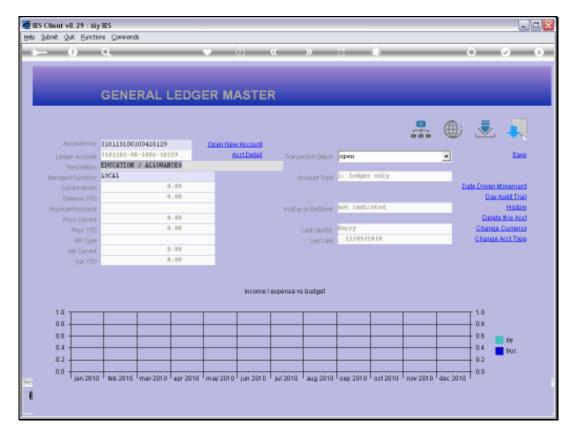

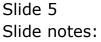